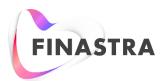

## Global PAYplus

# **Upload**

**Business Guide** 

**Product Version: 4.6.8** 

Catalog ID: GPP4.6-00-B34-05-201801

#### Copyright

© 2010- 2018 Finastra International Limited, or a member of the Finastra group of companies ("Finastra"). All Rights Reserved. Confidential - Limited Distribution to Authorized Persons Only, pursuant to the terms of the license agreement by which you were granted a license from Finastra for the applicable software or services and this documentation. Republication or redistribution, in whole or in part, of the content of this documentation or any other materials made available by Finastra is prohibited without the prior written consent of Finastra. The software and documentation are protected as unpublished work and constitute a trade secret of Finastra International Limited, or a member of the Finastra group of companies, Head Office: One Kingdom Street, Paddington, London W2 6BL, United Kingdom.

#### **Disclaimer**

Finastra does not guarantee that any information contained herein is and will remain accurate or that use of the information will ensure correct and faultless operation of the relevant software, services or equipment. This document contains information proprietary to Finastra. Finastra does not undertake mathematical research but only applies mathematical models recognized within the financial industry. Finastra does not guarantee the intrinsic theoretical validity of the calculation models used.

Finastra, its agents, and employees shall not be held liable to or through any user for any loss or damage whatsoever resulting from reliance on the information contained herein or related thereto. The information contained in this document and the general guidance of Finastra staff does not take the place of qualified compliance personnel or legal counsel within your institution.

FINASTRA CANNOT RENDER LEGAL, ACCOUNTING OR OTHER PROFESSIONAL SERVICES TO YOUR INSTITUTION. THE INFORMATION CONTAINED HEREIN IS GENERAL IN NATURE AND DOES NOT CONSTITUTE LEGAL ADVICE OR A LEGAL OPINION. CONSULT YOUR LEGAL COUNSEL FOR LEGAL ADVICE SPECIFIC TO YOUR SITUATION OR CIRCUMSTANCES OR TO ANSWER ANY LEGAL QUESTIONS.

This document is not intended as a substitute for formal education in the regulatory requirements of banking, banking operations, lending, lending operations, or other topics generally applicable to financial institutions. Your financial institution is solely responsible for configuring and using the software or services in a way that meets policies, practices, and laws applicable to your institution, including, without limitation: (1) options and selections made on prompts; (2) entries in the software program; (3) program setup; and (4) documents produced by the software or services. It is the obligation of the customer to ensure that responsible decisions are taken when using Finastra products. Information in this document is subject to change without notice and does not represent a commitment on the part of Finastra.

#### **Feedback**

Do you have comments about our guides and online help? Please address any comments and questions to your local Finastra representative.

Need more information? Read more about our products at <a href="http://www.finastra.com">http://www.finastra.com</a> or contact your local Finastra office at <a href="http://www.finastra.com/contact">http://www.finastra.com/contact</a>.

GPP4.6-00-B34-06-201712

## **Version Control**

| Date     | Summary of Changes                                                    |  |  |
|----------|-----------------------------------------------------------------------|--|--|
| Nov 2013 | Document Created                                                      |  |  |
| Nov 2014 | Added SWIFTRef uploads:  • Bank DirectoryPlus  • IBANPlus  • SEPAPlus |  |  |
| Nov 2015 | Updated for rebranding                                                |  |  |
| Aug 2016 | Updated Country Name field                                            |  |  |
| Mar 2017 | Added EISCD Upload section                                            |  |  |
| Dec 2017 | Added gpi Upload                                                      |  |  |

## **Table of Contents**

| 1 | INT   | RODUCTION                                   | 6  |
|---|-------|---------------------------------------------|----|
|   | 1.1   | Target Audience                             | 6  |
| 2 | RM    | A UPLOAD                                    | 7  |
|   | 2.1   | Overview                                    | 7  |
|   | 2.2   | Processing                                  | 7  |
|   | 2.2.1 | Create RMA Record for New Relationship      | 7  |
|   | 2.2.2 | Modify RMA Record for Existing Relationship | 7  |
|   | 2.2.3 | Delete RMA Record for Existing Relationship |    |
|   | 2.2.4 | RMA Upload Task                             | 8  |
|   | 2.2.5 | RMA Validation in Payment Processing        | 13 |
|   | 2.2.6 | RMA Validation in MOP Processing            | 14 |
|   | 2.3   | Manual Handling                             | 17 |
|   | 2.4   | Business Setup                              | 17 |
|   | 2.4.1 | System Parameters                           | 17 |
|   | 2.4.2 | Profiles                                    | 17 |
|   | 2.4.3 | Permissions                                 | 18 |
|   | 2.4.4 | Tasks                                       | 18 |
|   | 2.4.5 | Queues – N/A                                | 18 |
|   | 2.4.6 | Message Data – N/A                          | 18 |
| 3 | EBA   | A UPLOAD                                    | 18 |
|   | 3.1   | Overview                                    | 18 |
|   | 3.2   | Processing                                  | 19 |
|   | 3.2.1 | Pre-processing Data                         | 19 |
|   | 3.2.2 | Processing Membership Data                  | 19 |
|   | 3.2.3 | Unattended Mode                             | 21 |
|   | 3.3   | Manual Handling                             | 21 |
|   | 3.4   | Business Setup                              | 21 |
|   | 3.4.1 | System Parameters                           | 21 |
|   | 3.4.2 | Profiles                                    | 21 |
|   | 3.4.3 | Permissions                                 | 21 |
|   | 3.4.4 | Tasks                                       | 21 |
|   | 3.4.5 | Errors                                      | 21 |
| 4 | SW    | IFT REF                                     | 23 |
|   | 4.1   | Bank Directory Plus                         | 23 |
|   | 4.1.1 | Data Sources                                | 23 |
|   | 4.1.2 | Bank Directory Plus General Information     | 23 |
|   | 4.1.3 | BankDirectoryPlus Upload Task Processing    | 28 |
|   | 4.2   | SEPAPlus                                    | 29 |
|   | 4.2.1 | Data Sources                                | 29 |
|   | 4.2.2 | SEPAPlus General Information                | 29 |
|   | 4.2.3 | SEPAPlus Upload Task Processing             | 32 |
|   | 4.3   | IBANPlus                                    | 32 |
|   | 4.3.1 | Data Sources                                | 33 |
|   | 4.3.2 | IBANPlus General Information                | 33 |
|   | 4.3.3 | IBAN Plus Upload Task Processing            | 36 |

|   | 4.4     | Manual Handling                                          | 36   |
|---|---------|----------------------------------------------------------|------|
|   | 4.5     | System Configuration and Business Setup                  | 36   |
|   | 4.5.1   | Business Setup                                           | 36   |
|   | 4.5.2   | Tasks                                                    | 36   |
|   | 4.5.3   | Message Data                                             | 38   |
| 5 | TAF     | RGET 2 UPLOAD                                            | 38   |
|   | 5.1     | Overview                                                 | 38   |
|   | 5.2     | Processing                                               | 38   |
|   | 5.2.1   | Uploading Target2                                        | 38   |
|   | 5.2.2   | System Configuration – N/A                               | 38   |
|   | 5.2.3   | Target2 Validation in Payment Processing                 | 38   |
|   | 5.3     | System Configuration and Business Setup                  | 39   |
|   | 5.3.1   | Business Setup                                           | 39   |
|   | 5.3.2   | System Configuration – N/A                               | 40   |
| 6 | SSI     | UPLOAD                                                   | 40   |
|   | 6.1     | Overview                                                 | 40   |
| 7 | EIS     | CD UPLOAD TASK                                           | 40   |
|   | 7.1     | Overview                                                 | 40   |
|   | 7.1.1   | EISCD Upload – GPP Tables Update                         | 40   |
|   | 7.2     | Financial Institutions Upload – CUSTOMRS and NCC         |      |
|   | 7.2.1   | NCC Mapping from EISCD                                   | 41   |
|   | 7.2.2   | CUSTOMRS Mapping from EISCD                              | 41   |
|   | 7.2.3   | Creating/Updating records – Sorting Code + BIC           | 41   |
|   | 7.2.4   | Creating/Updating Records – Sorting Code No BIC          | 42   |
|   | 7.2.5   | Creating/Updating Records – Sorting Code + Different BIC | 42   |
|   | 7.3     | Processing Membership Data                               | 43   |
|   | 7.3.1   | Membership Mapping from EISCD                            | 43   |
|   | 7.3.2   | CHAPS Sterling Clearing Processing                       | 45   |
|   | 7.3.3   | Bacs Clearing Processing                                 | 46   |
|   | 7.3.4   | Faster Payments Clearing Processing                      | 47   |
| 8 | GPI     | UPLOAD                                                   | 47   |
|   | 8.1     | Overview                                                 | 47   |
|   | 8.2     | Processing                                               | 47   |
|   | 8.2.1   | File Format - XML                                        | 47   |
|   | 8.2.2   | Daily and Monthly File Distribution                      | 48   |
|   | 8.2.3   | GPISTRUCTURE File Error! Bookmark not defi               | ned. |
|   | 8.3     | Manual Handling                                          | 49   |
|   | 8.3.1   | Business Setup                                           | 49   |
| ^ | DDENIDI | V A. CLOSSADV                                            | E 1  |

## 1 Introduction

This business guides describes the processes of uploading Industry Directories to the GPP database, and covers the following directories:

- Relationship Management Application (RMA)
- SWIFTRef
  - Bank Directory Plus
  - SEPAPlus
  - IBANPlus
- EBA Upload

## 1.1 Target Audience

This document is designed for business analysts and system administrators who need to understand how RMA establishes a relationship between the parties that exchange traffic over the SWIFT network. It is also of value to anyone who wants to know more about the processes in place that help to manage and implement system configuration and business setup.

## 2 RMA Upload

## 2.1 Overview

The relationship management application (RMA) is used for establishing a relationship between the parties exchanging traffic over the SWIFT network.

RMA only applies to authenticated FIN message types on the message categories/types level and at BIC8 level. This means that, both the issuer and correspondent of an RMA message are identified on the BIC8 level.

GPP supports RMA upload as follows:

- An interface for loading RMA data from an XML file is supported. RMA is received and uploaded using the RMA XML file
- RMA validation checks the relationship between counterparties.

It is recommended to process the RMA records on a regular basis in order to keep track of the current authorization status between counterparties.

## 2.2 Processing

## 2.2.1 Create RMA Record for New Relationship

Establishing a relationship between counterparties is done by initiating a query RMA message. This is recorded and maintained by SWIFT and then distributed in an XML file.

An RMA record is created when the status is enabled and there is a new relationship between the issuer and correspondent.

To create an RMA record in GPP:

- 1. GPP inserts a record in the RMA table under local office where the correspondent is own BIC and the issuer is taken from the RMA record.
- 2. Start date and end date are set according to the RMA record; if a date field is empty in the record, GPP sets the RMA date to the default value start date is set as January 1, 2000 and end date is set as December 31, 2999.
- 3. If the list of records is not empty, then GPP inserts the records.
- 4. GPP sets the record status to Active

## 2.2.2 Modify RMA Record for Existing Relationship

Modifying a relationship between counterparties is done in order to reflect the current status of agreements.

An RMA record with status Enabled that holds a changed relationship between issuer and correspondent can be updated.

To update an RMA record GPP does the following:

- 1. Looks for a record in the RMA table under local office where the correspondent is 'us' and the issuer is taken from the RMA record.
- 2. Sets the start date and end date according to the RMA record; if a date field is empty in the record sets the RMA date to default values.
- 3. If permission list is not empty, inserts the permission list (might override existing permission list) or if permission list is not empty in the database GPP clears it.

## 2.2.3 Delete RMA Record for Existing Relationship

An RMA record with status Rejected, Revoked or Deleted that holds a changed relationship between issuer and correspondent can be deleted.

To delete an RMA record GPP does the following:

- 1. Looks for a record in the RMA table under local office where the correspondent is 'us' and the issuer is taken from the RMA record.
- 2. Set the record status to Delete.

## 2.2.4 RMA Upload Task

The task imports data from the RMA Upload file into the SWIFT RMA table. The receiver of the payment defines if the local office is entitled to send traffic in order to process SWIFT payments.

To access the RMA Upload task, select Operations > Upload > SWIFT RMA Directory. After the task is finished, the user must click Apply Changes for the loaded data to take effect.

The location of the file to be uploaded is defined in system parameter RMADIRFPATH.

## 2.2.4.1 File Header Validations

RMA upload is an xml file which can contain the RMA record for multiple local offices. The file header contains information, for example, local office BIC8, number of records in the file, file creation date. GPP performs the file level validation and generates an error in case of validation failure.

This is an example of the file header in the XML file.

```
    - <Sw:RMAFileHdr>

 - <Sw:Bic8Lst>
     <Doc:Bic8>FNDTUS2L</Doc:Bic8>
     <Doc:Bic8>BARCGB2L</Doc:Bic8>
   </Sw:Bic8Lst>
 - <Sw:SvcLst>
     <Doc:SvcNm>swift.fin</Doc:SvcNm>
   </Sw:SvcLst>
   <Sw:FileMaintncSts>Complete</Sw:FileMaintncSts>
   <Sw:FileDesc>EXPORT RMA FUNDTECH AND BARCLAYS OFFICES</Sw:FileDesc>
   <Sw:CrDtTm>2009-05-01T08:48:35Z</Sw:CrDtTm>
   <Sw:TltRecrd>15890</Sw:TltRecrd>
 - <Sw:LAU>
     <Sw:LAUVal>CKPADFP7LEuVbz5QRoat2Q==</Sw:LAUVal>
   </Sw:LAU>
 </Sw:RMAFileHdr>
```

| Field Name | Description                                                                                                    | GPP Validations                                                                                                    |  |
|------------|----------------------------------------------------------------------------------------------------|----------------------------------------------------------------------------------------------------|--|
| Bic8Lst    | Contains a list of BIC-8s.                                                                                                    | An xml aggregate contains the following Bic8 element.                                                                                                    |  |
| Bic8       | This is the BIC8 of the institution that is Correspondent for authorizations received. It can contain BIC8s for multiple offices in GPP. | List must contain the selected office's BIC8 as one of the values. If not, the file is rejected and an error message is generated.  If All Offices is selected, GPP checks every BIC8 in the list with the local |  |

|                |                                                                                                    | offices BICs in GPP that the user has permission to. If no such BIC is found the file is rejected and an error message is generated.                                                                                                    |
|----------------|----------------------------------------------------------------------------------------------------|----------------------------------------------------------------------------------------------------|
| SvcLst         | Contains a list of Services.                                                                                                    | An xml aggregate contains the following SvcNm element.                                                                                                    |
| SvcNm          | The SWIFTNet business service (live, pilot or ITB) for which the authorization applies, for example, swift.fin.                                                |                                                                                                    |
| FileMaintncSts | <ul><li>Possible values:</li><li>Complete: if a complete Distribution file</li><li>Partial: if the Distribution file is partial.</li></ul>                     | Expected values are Complete or Partial. If another value exists, the file is rejected and an error message is generated.                                                                                                    |
| FileDesc       | Free format description of the Distribution file. This description is typically displayed to give more information about the content of the Distribution file. | Free format description. No validation is performed in GPP.                                                                                                    |
| CrDtTm         | YYYY-MM-DDTHH:MM:SSZ The Date and time of creation of the Distribution file.                                                                                   | File Creation date in YYYY-MM-DDTHH:MM:SSZ format.  The file is rejected as follows:  • datetime format is different; OR  • CrDtTm is earlier than (System Date - system parameter RMAULDVALIDITY)                                                                                                    |
| TltRecrd       | Total number of records on the file. This is the number of Sw:RMARecord within the Sw:RMAFile.                                                                 | If total number of records specified in this field does not match the actual number of records in the file, system completes the RMA upload task with the following warning message. SWIFT RMA Upload task completed successfully. Number of records specified in file header does not match with actual number of records in the file. |
| LAU            | Contains the elements concerning Local Authentication.                                                                                                    | No validation is performed on this field.                                                                                                    |
| LAUVal         | The result of the local authentication.                                                                                                    | No validation is performed on this field.                                                                                                    |
| LAUAlgo        | Only present if the default algorithm is not used. This element is currently not used.                                                                         | No validation is performed on this field.                                                                                                    |
|                |                                                                                                    |                                                                                                    |

## 2.2.4.2 Record Level Validation

This is an example of the individual RMA record in the XML field.

| Field Name | Description                                                                                                    | GPP Validations                                                                                                    |  |
|------------|----------------------------------------------------------------------------------------------------|----------------------------------------------------------------------------------------------------|--|
| Тр         | Possible values:  Issued Received                                                                               | Only records with the Tp value as<br>Received are loaded in GPP.<br>All the other records are ignored during<br>upload.                                                                                                    |  |
| RMASts     | The status of the authorization record. Possible values:  • Enabled  • Rejected  • Revoked  • Deleted           | Only records with the RMASts value as Enabled are loaded in GPP. All the other records are ignored during upload.                                                                                                    |  |
| Issr       | The BIC8 of the Issuer of the authorization                                                                     | Records are ignored during upload if the BIC8 value is blank or the BIC8 length is not 8 characters.                                                                                                    |  |
| Crspdt     | The BIC8 of the Correspondent of the authorization                                                              | This is always the BIC8 of the office for which the task is executed. If All offices option is selected, the value should be one of the BIC8 from Bic8Lst in the header.  Records are ignored during upload with the following BIC8 values:  Crspdt BIC8 is not the local office BIC when the Specific office option is selected  Crspdt BIC8 is not one of the BIC8 from the Bic8Lst in the header if All Offices option is selected |  |
| SvcNm      | The SWIFT Net business service (live, pilot or ITB) for which the authorization applies, for example, swift.fin | SWIFT Net business service name is not validated in GPP.                                                                                                    |  |
| IssdDtTm   | YYYY-MM-DDTHH:MM:SSZ Date and time of creation of the authorization by the Issuer                               | Issued date Time.  Records are ignored during upload if:  IssdDtTm value is blank; Or                                                                                                    |  |

|                                                                                                    |                                                                          | Date and time format is different                                                                                                    |
|----------------------------------------------------------------------------------------------------|--------------------------------------------------------------------------|----------------------------------------------------------------------------------------------------|
| VldtyPrd                                                                                                    | Contains the elements of the Validity Period.                            | An xml aggregate contains the following FrDt and ToDt elements.                                                                                                    |
| FrDt                                                                                                    | YYYY-MM-DD<br>Start date of the validity period of the<br>authorization. | From date. Records are ignored during upload if:  • Date format is different When a record's FrDt value is blank, GPP uses the default value which is the Far past date (January 1, 2000). |
| ToDt                                                                                                    | YYYY-MM-DD End date of the validity period of the authorization.         | To date. Records are ignored during upload if:  ToDt value is blank; Or  Date format is different; Or  ToDt is in earlier than FrDt                                                        |
| Permssn  Permissions on the RequestType.  This element is optional and is never present if the FINSvcPermssn element is present. |                                                                          | No validation is performed on this field.                                                                                                    |
| FINSvcPerms The element FINSvcPermssn is for swift.fin. It is not present if the Permssn element is present.                     |                                                                          | No validation is performed on this field.                                                                                                    |
| Signature                                                                                                    | The Signature of the Request.                                            | No validation is performed on this field.                                                                                                    |

## 2.2.4.3 RMA Table Mapping

| RMA Table Column Name | Value                                                                                      |
|-----------------------|--------------------------------------------------------------------------------------------|
| UID_RMA_PROFILE       | Concatenation of Issr, Crspdt, FrDt and ToDt from RMA file record                          |
| DEPARTMENT            | Derived based on system parameter DEF_DEPT for the office of Crspdt BIC8                   |
| OFFICE                | Derived based on Crspdt BIC8                                                               |
| ISSUER                | Issr from the RMA file                                                                     |
| CORRESPONDENT         | Crspdt from the RMA file                                                                   |
| EFFECTIVE_DATE        | Office Business date for which the record is inserted.                                     |
| PENDING_ACTION        | Status of the record. Possible values:  CR: Created  DL Deleted  AC Activated  UP: Updated |
| PROFILE_CHANGE_STATUS | NO                                                                                         |
| REC_STATUS            | AC                                                                                         |

| TIME_STAMP              | Server date time                                                                               |
|-------------------------|------------------------------------------------------------------------------------------------|
| START_DATE              | FrDt from the RMA file. If the value in the RMA file is blank, the default value is 01/01/2000 |
| END_DATE                | ToDt from the RMA file. If the value in the RMA file is blank, the default value is 31/12/2999 |
| INCLUDED_MSG_CATEGORIES | List of SWIFT Message Categories                                                               |
| EXCLUDED_SPECIFIC_MTS   | List of excluded message types in the selected category                                        |
| INCLUDED_SPECIFIC_MTS   | List of included message types in the selected category                                        |

## 2.2.4.4 RMA Upload Office Validations

RMA upload can be performed for a specific office or all offices. This is based on the option selected in the task page.

- Specific Office: When a user selects an Office (only ones with the relevant permissions are available) and clicks Execute, GPP performs the following validations:
  - a. Bic8 list in **<Bic8Lst>** in the file header contains this office's BIC as one of the values.
  - b. Only the records with **<Crspdt>** equal to this office BIC8 is loaded in to GPP. The other records in the file are ignored.
  - c. In case of Full upload, only the records (in Active and Hold Status) for this specific office are soft deleted at the start of upload.
- All Offices: When a user selects All Offices and clicks Execute, GPP performs the following validations:
  - d. Bic8 list in **<Bic8Lst>** in the file header contains at least one of the office's BIC8 the user has permissions to.
  - e. Only the records with **<Crspdt>** equal to Bic8 in **<Bic8Lst> AND** the offices user has permissions to are loaded in the system. The other records in the file are ignored.
  - f. In case of full upload, only records for the offices user has permission to and with office Bic8 in **<Bic8Lst>** are soft deleted at the start of upload.

RMA records in the SWIFT RMA Profile that do not exist in the upload can be deleted, depending on whether Full or Partial is defined in the SWIFT RMA Directory Upload Task:

- Full: RMA records in the RMA Profile that do not exist in the upload are deleted. For more information, see <a href="SWIFT RMA Full Upload">SWIFT RMA Full Upload</a>.
- Partial: RMA records the RMA Profile that do not exist in the upload are NOT deleted. For more information, see SWIFT RMA Partial Upload.

#### 2.2.4.4.1 SWIFT RMA Full Upload

The following steps are performed in full upload. The record UID consists of Issuer, Correspondent, Start Date and End date of the record.

- 1. All the existing RMA records belonging to office(s) for which the task is executed are soft deleted (record status changes from AC/HD to DL) at the beginning of upload. Existing records (with status DL) are enabled when exactly the same record is found in the uploaded RMA file (UID and all the other fields are exactly the same).
- Existing records are enabled and updated when a record is found which has the same UID but a
  few other fields are different in the uploaded RMA file. In this case, no new record is inserted as
  the record UID is same.

- 3. If record is found which has the same Issuer and Correspondent but different dates (UID is different), the old record's dates are updated. Even if the record's dates are adjusted, its UID is not updated. Changing the UID will result in it disconnecting with existing audit entries.
- The record in the RMA table remains deleted if no matching record is found in the uploaded RMA file.

#### 2.2.4.4.2 SWIFT RMA Partial Upload

The following steps are performed in the partial upload. The record UID consists of Issuer, Correspondent, Start Date and End date of the record.

- 1. If a record with a new Issuer and Correspondent pair is found in the uploaded file, it is inserted in the RMA table.
- 2. If a record if found with all the same fields (including UID), it remains as it is.
- 3. The existing records are updated if a record is found with the same UID but a few other fields have changed in the RMA file. In this case, no new record is inserted as the record UID is the same.
- 4. If record is found with the same ISSUER and CORRESPONDENT but different dates (UID is different), the old record's dates are updated even if the record's dates are adjusted, its UID is not updated. Changing the UID will result in it disconnecting with existing audit entries.

## 2.2.5 RMA Validation in Payment Processing

A MOP can be validated depending on whether the candidate receiver of the message has a relationship with the local office. This validation can be flagged on the MOP level. In addition, the validation is also performed on the message type (MT).

## 2.2.6 RMA Validation in MOP Processing

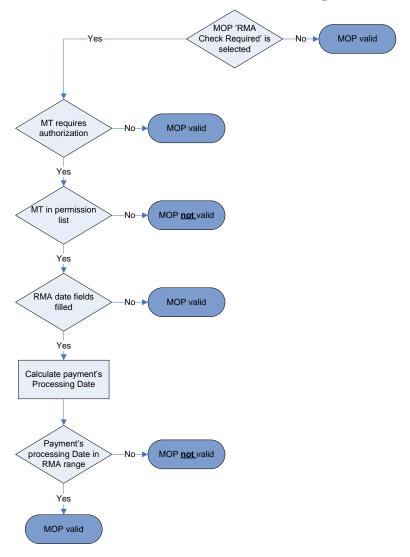

To validate the MOP RMA, GPP does the following:

- 1. Verify that the Correspondent has BIC8
- 2. Verify that the issuer has BIC8
- 3. Check if the MOP 'RMA Check Required' is checked
  - If it is not checked, the MOP is valid and no further validation is required
  - If it is checked, continue with the validation
- 4. Check if the payment's Message Type (MT) requires authorization.
  - If not, the MOP is valid and no further validation is required
  - If it requires authorization, continue with the validation
- 5. Verify that the payment's MT exists in the include list of MTs for this particular correspondent (or the payment's Message Type is not included in the excluded Message Types)
  - If not, the MOP is NOT valid
  - If it is empty or payment's MT exist in the include list, continue with the validation
- 6. Check whether the Start Date or the End Date of the RMA record exists
  - If not, the MOP is valid and no further validation is required

- If they exist, continue with the validation
- 7. Calculate the payment's processing date and verify that the payment's processing date is in the RMA range (between the Start Date and the End Date of the RMA record). The dates are expressed in Coordinated Universal Time (UTC). However, since the payment's processing date is only calculated later in the process, the validation of the date is checked only after the processing date is determined.
  - If it is not in the RMA range, the MOP is NOT valid
  - If it is in the range, the MOP is valid.
- 8. This process of RMA validation only returns entries which are in Active status.

## 2.2.6.1 Message Type (MT) Required Authorization

In the MSG TYPES database table, the RMA\_AUTH\_REQ field indicates for each MT whether it requires SWIFT authorization.

In the MOP RMA validation process, if the MT does not require authorization (checked against the MSG TYPES table) and there is an active record for the relationship between the sender (us) and the correspondent, there is no further check for the MT against the permission list defined in this relationship.

## 2.2.6.2 Bank Routing Validation

Bank Routing is a mechanism by which the bank is able to transfer funds in cases when no relationship exists with the first in credit chain party. The routing forwards the payment to an agent/s (another bank/s) for processing.

The Bank Routing process comprises the following steps:

- Build credit chain the routing agents
- Define the routing method either serial or direct/cover

After the correspondent chain is built, GPP inspects the parties in this chain (from closest to beneficiary until it reaches the party closest to the sender) in order to determine the transfer method.

If the method obtained is Cover, then GPP performs a mini MOP Selection on the party being inspected, to determine whether SWIFT should be used taking into account the RMA and memberships validation for the MOP.

The relationship between the party being inspected and "us" is performed.

#### 2.2.6.3 Date Validations for RMA

When saving a new or updated SWIFT RMA profile, GPP validates the data as follows:

- 1. GPP checks if the Start Date contains a date.
  - If empty then it is considered as a far past date.
  - If it has a date, GPP validates the End Date.
- 2. GPP checks if the End Date contains a date
  - If it has a date, GPP validate that it is later than the Start Date.
  - If End date is empty, it means that the End date is a pseudo date in the far future.
- 3. If both Start and End dates are empty, it means that this relationship is defined for all period of time and default values are set for both these fields.
- 4. GPP checks for additional entries with the same issuer and correspondent.
  - If an entry is not found, GPP inserts the current entry.

- If an entry (or more than one entry) is found, GPP validates that there is no overlap between date set.
  - If a single entry is found and it has a date range in it, ensure the found entry is updated so that the existing end date is updated to 1 day before the new entry starts. Example:

| Record Type     | Start Date | End Date   | Updated End Date | Record Status |
|-----------------|------------|------------|------------------|---------------|
| Existing record | 01-01-2009 | 30-05-2009 | 14-03-2009       | Active        |
| New record      | 15-03-2009 | 31-12-2009 |                  | Active        |

If more than one entry is found and the dates overlap, the latest (one with the highest end date) among multiple entries is updated so that its existing End date is updated to 1 day before the new entry starts.

Example:

| Record Type     | Start Date | End Date   | Updated End Date | Record Status |
|-----------------|------------|------------|------------------|---------------|
| Existing record | 01-01-2009 | 30-05-2009 |                  | Active        |
| Existing record | 31-05-2009 | 15-06-2009 |                  | Active        |
| Existing record | 16-06-2009 | 15-10-2009 | 30-09-2009       | Active        |
| New record      | 01-10-2009 | 31-12-2009 |                  | Active        |

If the start date of new entry is earlier than the start date of existing record, and the start and end dates overlap with any of the existing records, GPP generates an error message. Example:

| Record Type     | Start Date | End Date   | Updated End Date | Record Status                               |
|-----------------|------------|------------|------------------|---------------------------------------------|
| Existing record | 01-01-2009 | 30-05-2009 |                  | Active                                      |
| Existing record | 31-05-2009 | 15-06-2009 |                  | Active                                      |
| Existing record | 16-06-2009 | 15-10-2009 | 30-09-2009       | Active                                      |
| New record1     | 01-06-2009 | 31-12-2009 |                  | Not allowed –GPP generates an error message |
| New record2     | 30-05-2009 | 31-12-2009 |                  | Not allowed –GPP generates an error message |

If the start date of the new entry is earlier than the start date of existing record but the start and end dates do not overlap, GPP saves the record.

Example:

|--|

| Existing record | 01-01-2009 | 30-05-2009 | Active |
|-----------------|------------|------------|--------|
| Existing record | 16-06-2009 | 15-10-2009 | Active |
| New record      | 01-06-2009 | 15-06-2009 | Active |

If Start Date of new record is earlier than the Start Date of an existing record, the record in the file is ignored.
Example:

| Record Type     | Start Date | End Date   | Updated End Date | Record Status  |
|-----------------|------------|------------|------------------|----------------|
| Existing record | 01-01-2009 | 31-01-2009 |                  | Delete         |
| Existing record | 31-05-2009 | 15-06-2009 |                  | Delete         |
| Existing record | 16-06-2009 | 15-10-2009 |                  | Delete         |
| New record1     | 01-06-2009 | 31-12-2009 |                  | Record ignored |
| New record2     | 01-02-2009 | 30-05-2009 |                  | Record ignored |

## 2.3 Manual Handling

SWIFT RMA Profile, The profile is accessed from the Profiles menu (Routing sub folder), for more information see Profiles.

## 2.4 Business Setup

## 2.4.1 System Parameters

| System Parameter | Description                                                                                                    |
|------------------|----------------------------------------------------------------------------------------------------|
| DEF_DEPT         | The department to use (per office) for upload of data by the RMA upload                                                      |
| RMAULDVALIDITY   | RMA File Upload Date Validity. The RMA file is rejected if its creation date is earlier than 'Server Date – RMAULDVALIDITY'. |

## 2.4.2 Profiles

These are the details of the required setup in GPP profiles for the Uploads.

Note: For a detailed description of all the fields in the profiles, see GPP Online Help.

#### 2.4.2.1 SWIFT RMA Profile

When RMA profiles are defined in the system, the Local Office BIC is always the Correspondent and other SWIFT operators with whom traffic is to be exchanged is the issuer.

Only the relationship requests issued by Office to correspondent are maintained in the system.

The RMA Profile is accessed from Business Setup > Routing > SWIFT RMA. All the RMA records loaded through the file are maintained in this profile.

These are the specific attributes that need to be defined in the SWIFT RMA profile.

| Field                         | Description                                                                                                    |
|-------------------------------|----------------------------------------------------------------------------------------------------|
| Correspondent                 | The BIC of the bank (Local Office), who received the authorization                                                                               |
| Issuer                        | The BIC of the bank's counterparty, who issued the authorization                                                                                 |
| Start Date                    | Start date of the relationship between Correspondent and issuer                                                                                  |
| End Date                      | End date of the relationship between Correspondent and issuer. If it includes date and Start Date is not empty it must be later than Start Date. |
| Include message categories    | The group of message categories included (optional)                                                                                              |
| Include/Exclude message types | The message types included and/or excluded (optional)                                                                                            |

## 2.4.3 Permissions

For more details, see the GPP Online Help.

## 2.4.4 Tasks

For more details, see the GPP Online Help.

## 2.4.4.1 SWIFT RMA Directory Upload Task

The SWIFT RMA upload task includes the following details.

| Field                 | Description                                                                                                    |
|-----------------------|----------------------------------------------------------------------------------------------------|
| Task Name             | Name of the task, for example, SWIFT RMA Directory                                                                                                    |
| Description           | Details of the task                                                                                                    |
| Upload Type           | Partial or Full                                                                                                    |
| Office Type           | Specific Office or All Offices                                                                                                    |
| Department and Office | Only enabled when Office Type is specific office. It generates a list all offices the user has permission to with value defaulted to the user's own office. |

## 2.4.5 Queues - N/A

## 2.4.6 Message Data - N/A

## 3 EBA Upload

## 3.1 Overview

Global PAYplus (GPP) uploads industry directories to the GPP database. These directories provide data that is fundamental for the integrity of the payments' processing within GPP.

EBA (Euro banking Association) Clearing is a provider of pan-European payment infrastructure.

The EBA Upload provides the identification of Financial Institutions as participants in SEPA Credit Transfer and/or SEPA Direct Debit (Core and B2B) Schemes and hold the routing relationship between DP (Direct Participant) and IP (Indirect Participant) in those schemes.

The EBA Upload tables contain the BIC and the name of the financial institution as well as the date range and status of its membership.

The EBA Upload tables are published in the STEP2 format and are distributed as an RTF (Routing Table File) file. Per each scheme SDD (either B2B or Core) and SCT, there are two different parts: one contains DPs and the other contains IPs.

The RTF files are sent monthly to the STEP2 DPs according to a calendar published by EBA Clearing via FileAct.

## 3.2 Processing

The upload process is invoked either manually through the GPP GUI, or by unattended mode using the scheduler, which invokes the EBA Upload task.

## 3.2.1 Pre-processing Data

The process first identifies the MOP for which the membership is updated, as well as identify whether the RTF is for IP or DP. The identification is either done by analyzing the name of the file, or by deriving this data from the Header row.

The identification of the MOP is done by using the Mopservices table that serves as a translator profile between schemes instruments and the MOP profiles defined in GPP.

Once the MOP is identified, the process deletes all membership records for this MOP from the Membership table.

## 3.2.2 Processing Membership Data

The process identifies the word 'BIC' or 'IP BIC' under the line starting with 'RESULTS' and starting from the following row, it inserts the BICs into the Membership table as per the below mapping.

Membership records are created when:

- Status is either ENABLED or R-ONLY (R-only status applies only for SDD)
- For SDD only Admission profile is either CAD or DEB

## 3.2.2.1 Direct Participant Files

The BICs in the DP file are received in BIC8 format only. All BIC11s that match the first eight characters of a DP BIC are valid, which means it is not possible to exclude individual branches.

The process look in in the Customrs table for BICs with the first eight characters matching the received BIC8. If no entry is found, an error is logged, referring to the non-existence in GPP DB of a party for received BIC8.

When at least one entry in the Customrs table is found, the process adds a record to the Membership table as per the below mapping table.

| Membership Field Name | EBA RTF Field | Default Value for Add only/Comments                                                               |
|-----------------------|---------------|---------------------------------------------------------------------------------------------------|
| MEMBER_ID             | DP BIC8 + XXX | The membership received is always for BIC8 but the membership record in GPP DB is saved as BIC11. |

| MOP              |                                                        | The derived MOP.                                                                                                    |
|------------------|--------------------------------------------------------|----------------------------------------------------------------------------------------------------|
| MEMBERASSOCIATE  |                                                        | 'M'                                                                                                    |
| EFFECTIVE_DATE   |                                                        | System Date                                                                                                    |
| VALID_FROM_DATE  | Init Date                                              |                                                                                                    |
| VALID_TO_DATE    | End Date                                               |                                                                                                    |
| MEMBER_TYPE      |                                                        | 'SA'                                                                                                    |
| PARTICIPANT_TYPE | Status= R-ONLY                                         | 'RO' – Only for SDD, when the status = R-ONLY, the PARTICIPANT_TYPE will be set to 'RO', no value will be set in all other cases. |
| AOS_TYPE_ALLOWED | SCT – Payment Type Allowed<br>SDD – Debit Type Allowed | When either the Payment/Debit Type Allowed is blank, the DB field will remain empty.                                              |

## 3.2.2.2 Indirect Participant Files

The BICs in the IP file are received in BIC11 format only.

The process looks in the Customrs table for the BICs with matching received BIC11. If no entry is found, an error is logged, which refers to the non-existence in the GPP DB of a party for received BIC11. Otherwise, the process adds add a record to the Membership table as per the below mapping table.

| Membership Field Name | EBA RTF Field                                          | Default Value for Add only/Comments                                                                                               |
|-----------------------|--------------------------------------------------------|----------------------------------------------------------------------------------------------------|
| MEMBER_ID             | IP BIC11                                               |                                                                                                    |
| MOP                   |                                                        | The derived MOP.                                                                                                    |
| MEMBERASSOCIATE       |                                                        | 'A'                                                                                                    |
| MEMBERIFASSOCIATE     | DP BIC8 + XXX                                          | Although the DP BIC in the file is BIC8, the MEMBERIFASSOCIATE will hold a BIC11.                                                 |
| EFFECTIVE_DATE        |                                                        | System Date                                                                                                    |
| VALID_FROM_DATE       | Init Date                                              |                                                                                                    |
| VALID_TO_DATE         | End Date                                               |                                                                                                    |
| MEMBER_TYPE           |                                                        | 'SA'                                                                                                    |
| PARTICIPANT_TYPE      | Status= R-ONLY                                         | 'RO' – Only for SDD, when the status = R-ONLY, the PARTICIPANT_TYPE will be set to 'RO', no value will be set in all other cases. |
| AOS_TYPE_ALLOWED      | SCT – Payment Type Allowed<br>SDD – Debit Type Allowed | When either the Payment/Debit Type Allowed is blank, the DB field will remain empty.                                              |

Note: There is no check for the DP BIC received in the IP file (whether exists as a party in GPP DB), as this agent is not added to the correspondence chain. The only membership check required to be performed is to check whether the receiving party participates in EBA.

## 3.2.3 Unattended Mode

The EBA Upload can be executed by an external Scheduler system/external web service in unattended mode.

For more details on how to execute tasks in GPP in unattended mode using SOA services, see the GPP SOA Guide Tasks.

## 3.3 Manual Handling

The EBA Upload task can be executed manually through the GPP user interface by selecting the EBA Upload task.

## 3.4 Business Setup

## 3.4.1 System Parameters

### 3.4.2 Profiles

### 3.4.3 Permissions

A unique access level can be defined by the financial institution in GPP to grant the required permission to relevant users for running the EBA Upload task.

For more information, see GPP Online Help.

## 3.4.4 Tasks

This task is required when the upload is to be available manually through the user interface.

| Field       | Description                                                                             |
|-------------|-----------------------------------------------------------------------------------------|
| Task Name   | EBA Upload                                                                              |
| Description | The EBA Upload task enables you to upload EBA membership records from an external file. |
| Office Type | Specific office or all offices                                                          |

## **3.4.5 Errors**

| Error Description                                                            | Notes                                                   |
|------------------------------------------------------------------------------|---------------------------------------------------------|
| No party exists for BIC  1 When  1 is the BIC received in the RTF.           | Party could not be found in GPP                         |
| EBA Routing Tables Upload ended successfully                                 |                                                         |
| EBA Routing Tables Upload has failed                                         |                                                         |
| A database exception has occurred:  1 When  1 – Oracle error number and text | A database exception has occurred: DB connection failed |

| A system exception has occurred:  1 |
|-------------------------------------|
| When  1 – application error text    |

A system exception has occurred: System not available

EBA Routing Tables upload failed. RTF upload file not found in <<File Directory path >>.

## 4 SWIFT Ref

SWIFTRef is SWIFT's, complete and integrated set of reference data products for payments. It includes:

- Bank Directory Plus
- SEPAPlus
- IBANPlus

## 4.1 Bank Directory Plus

Bank Directory Plus - contains rich information on all financial institutions including all BIC codes, national bank codes of more than 140 countries (BICPlusIBAN directory contained 72 countries), institutions' hierarchies (HQ, national branches, foreign branches) and other data that is unique.

The Bank Directory Plus is an equivalent of a large part of the BI file in BICPlusIBAN directory package. However, the Bank Directory Plus does not contain IBAN information. This has been moved to the IBAN Plus. Bank Directory Plus also contains Countries, Currencies and Holidays files that used to be included in BICPlusIBAN directory, plus the Time Zones file.

The Bank Directory Plus product includes data that is used by financial institutions and business corporates to:

- Look-up financial institutions' basic attributes required in international payments
- Build a world-wide data base of financial institutions and their branches
- Validate and cross-reference BIC codes, CHIPs codes, national bank codes and LEI codes (future)
- Understand a financial institution's hierarchy

The Bank Directory Plus contains basic bank details such as name, address, national bank codes, BICs, CHIPs, FIN-Copy service codes and institution hierarchy information. The product also contains country-specific data such as country names and codes, currencies, time-zones and holiday information.

#### 4.1.1 Data Sources

The data in the bank directory plus product is obtained from, cross-referenced with and validated against the following sources:

- ISO 9362 BIC Directory data provided by financial institutions and corporates.
- ISO 3166 Country Codes.
- ISO 4217 Currency Codes.
- National codes from the issuing authorities such as central banks and banking associations.

## 4.1.2 Bank Directory Plus General Information

Bank Directory Plus is one of the TXT file-based products in the SWIFTRef portfolio. The product consists of a set of TXT files that are compressed in a .zip package. The zip package is updated and published monthly.

Note: All BICs data in the SWIFTRef BankDirectoryPlus file are unique, which enables all BICs to be candidates for upload.

#### 4.1.2.1 File Format

The files are structured TXT files, with:

Line separator: CR/LF

- Field separator: Tab character
- File extension: .txt

The files are encoded in the UFD8 format. The characters used within the files belong to the SWIFT Xcharacter set.

#### 4.1.2.2 File Names and GPP Support

Bank Directory Plus contains the following files:

- BANKDIRECTORYPLUS\_Vn\_FULL\_YYYYMMDD.txt
- BANKDIRECTORYPLUS\_Vn\_DELTA\_YYYYMMDD.txt
- COUNTRY\_CODE\_YYYYMMDD.txt
- CURRENCY\_CODE\_YYYYMMDD.txt

Note: The FULL file contains the full set of data. It can be used to reinitialize or rebuild the target database. The DELTA file only contains the changes (additions, deletions and modifications) relative to the previous release. It is used to update the target database.

#### 4.1.2.3 Bank Directory Plus File Fields for GPP DB Mapping

DELTA is the default type for this upload. The task scans all relevant entries in the upload file, and handles each according to its modification flag:

- U (unchanged): ignore
- M (modified): locate the record in the GPP Membership table, and update it. If not found, then treat as A (added). The relevant record is located based on the MOP (derived from MOP Services based on Scheme Instrument and Payment Channel Id), BIC and Valid From fields (unique key).
- A (added): insert a new record into the GPP Membership table. If it is a duplicate, then handle as modified (M).
- D (deleted): locate the record in the GPP Membership table:
  - If 'Valid To' field in the SWIFT SEPA Directory record < system date, soft-delete entry</li>
  - If 'Valid To' field in the SWIFT SEPA Directory record >= system date, set 'Valid to Date' field
    in the Membership table to the value of 'Valid To' field of the SWIFT SEPA Directory record.
  - If 'Valid To' field in the SWIFT SEPA Directory record is null the membership should be cancelled. Set 'Valid to Date' field in the Membership table to the system date.
  - If not found, then ignore

#### Notes:

- No new fields should be mapped to GPP database, unless there is a specific request to create a new field.
- When multiple records of the same BIC are received in the BankDirectoryPlus file, then GPP will only upload the record where the Office Type is HO. (BIC (length 11) IS NOT null or empty) AND (OFFICE\_TYPE ='HO').

This table lists all the fields that arrive in the Bank Directory Plus file, their name in GPP, and to what GPP table they are mapped to.

| File Field Name | GPP Table<br>field is<br>Mapped to | GPP Field<br>Name | Description |
|-----------------|------------------------------------|-------------------|-------------|
|                 |                                    |                   |             |

| 1.  | MODIFICATION<br>FLAG  | NA       | MODIFICATIO<br>N_FLAG | <ul> <li>Modification flag, in Delta files:</li> <li>A (addition)</li> <li>M (modification)</li> <li>D (deletion)</li> <li>In Full files:</li> <li>A (addition)</li> </ul>                                                                          |
|-----|-----------------------|----------|-----------------------|----------------------------------------------------------------------------------------------------|
| 2.  | RECORD KEY            | CUSTOMRS | BICPLUS_KEY           | The unique key of the record in the file                                                                                                    |
| 3.  | OFFICE TYPE           | NA       | NA                    | Indicates the type of the entity in the office hierarchy:  • HO - Head Office  • MP - Main Payments Office  • DB - Domestic Branch or department  • SB - Sub Domestic Branch  • FB - Foreign Branch  • SF - Sub Foreign Branch  • UC - Unclassified |
| 4.  | PARENT OFFICE<br>KEY  | NA       | NA                    | Indicates the RECORD KEY of the closest entity upwards in the office hierarchy, for example the "HO" RECORD KEY if the entity is "DB", the "FB" RECORD KEY if it is "SF".                                                                           |
| 5.  | HEAD OFFICE<br>KEY    | NA       | NA                    | Indicates the RECORD KEY of the "HO - Head Office" in the office hierarchy.                                                                                                    |
| 6.  | LEGAL TYPE            | NA       | NA                    | Indicates the status of the entity in the legal hierarchy:  • L – Legal Entity  • B – Business Entity  • U – Unknown                                                                                                    |
| 7.  | LEGAL PARENT<br>KEY   | NA       | NA                    | Indicates the RECORD KEY of the "L – Legal Entity" in the legal hierarchy.                                                                                                    |
| 8.  | GROUP TYPE            | NA       | NA                    | Type of entity that identifies the group. Can be:  Parent  Member                                                                                                    |
| 9.  | GROUP PARENT<br>KEY   | CUSTOMRS | PARENT_BAN<br>K_CODE  | The record key of the parent entity. This value identifies the set of entities (records) belonging to the group                                                                                                    |
| 10. | INSTITUTION<br>STATUS | NA       | NA                    | <ul> <li>Indicates the license status of the institution (if any):</li> <li>BANK = Universal Bank</li> <li>COOP = Cooperative Bank</li> <li>CBMA = Central Bank/Monetary<br/>Authority</li> </ul>                                                   |

|     |                            |          |             | <ul> <li>CRUN = Credit Union</li> <li>XCHG = Exchange</li> <li>PYMI= Payments Institution</li> <li>OTHR = Other</li> </ul>                                                                                                    |
|-----|----------------------------|----------|-------------|----------------------------------------------------------------------------------------------------|
| 11. | COOPERATIVE<br>GROUP KEY   | NA       | NA          | If record indicates a co-operative bank which belongs to a cooperative bank group, this field indicates the record key of the co-operative central bank for that group. In the case of any such co-operative central bank, the value here will be its own record key. If the cooperative bank concerned does not belong to a cooperative bank group, the field will be empty. |
| 12. | BIC8                       | NA       | NA          | 8 characters BIC of the entity.                                                                                                    |
| 13. | BRANCH BIC                 | NA       | NA          | The BIC branch code associated with the BIC8 code. If no branch code exists, XXX is used.                                                                                                    |
| 14. | BIC                        | CUSTOMRS | SWIFT_ID    | The BIC code of the institution. The BIC codes are unique in the file. The BIC code consists of:  • institution code (4 char)  • country code (2 char)  • location code (2 char)  branch code (3 char – XXX for main office)                                                                                                    |
| 15. | CHIPS UID                  | NA       | NA          | This is the CHIPS Universal ID related to the institution.                                                                                                    |
| 16. | NATIONAL ID                | NA       | NA          | National identifier of the institution/branch                                                                                                    |
| 17. | CONNECTED BIC              | CUSTOMRS | ROUTING_BIC | For a BIC code in the field BIC that is not Connected to the SWIFT network. This is the connected BIC code of the same institution, if available, or of its correspondent through which it connects.                                                                                                    |
| 18. | INSTITUTION<br>NAME        | CUSTOMRS | FULL_NAME   | Institution name of the beneficiary.                                                                                                    |
| 19. | INSTITUTION<br>NAME (1-35) | CUSTOMRS | CUST_NAME   | Institution name 1 – 35 characters.                                                                                                    |
| 20. | BRANCH<br>INFORMATION      | CUSTOMRS | BRANCHINFO  | Free text description of the branch as provided by the Financial Institution to which it belongs.                                                                                                    |
| 21. | POB NUMBER                 | NA       | NA          | PO box number of the institution/branch.                                                                                                    |
| 22. | STREET<br>ADDRESS 1        | CUSTOMRS | ADDRESS1    | Street name                                                                                                    |

| 23. | STREET<br>ADDRESS 2     | CUSTOMRS | ADDRESS2        | Street number                                                                                                    |
|-----|-------------------------|----------|-----------------|----------------------------------------------------------------------------------------------------|
| 24. | STREET<br>ADDRESS 3     | CUSTOMRS | ADDRESS3        | Building, building name, floor                                                                                                    |
| 25. | STREET<br>ADDRESS 4     | CUSTOMRS | ADDRESS4        | Area                                                                                                    |
| 26. | CITY                    | CUSTOMRS | CITY            | City name of the institution/branch.                                                                                                    |
| 27. | CPS                     | NA       | NA              | County, province, state or other administrative region of the owner institution/branch.                                                                                                    |
| 28. | ZIP CODE                | CUSTOMRS | ZIP             | Zip code of the institution/branch                                                                                                    |
| 29. | ISO COUNTRY<br>CODE     | CUSTOMRS | COUNTRYCO<br>DE | The ISO 3166-1 alpha-2 code of the country of the institution/branch.                                                                                                    |
| 30. | TIMEZONE                | NA       | NA              | Record key for the record in the TIMEZONE file supplied in the BANKDIRECTORYPLUS product                                                                                                    |
| 31. | SUBTYPE<br>INDICATOR    | CUSTOMRS | CUST_TYPE       | The business type of the entity. Subtype Indicator is provided only for records with a BIC code.                                                                                                    |
| 32. | NETWORK<br>CONNECTIVITY | NA       | NA              | Status of entity's connection to SWIFT.<br>Network Connectivity is provided only for<br>records containing a BIC code. Values to<br>be confirmed for future use.                                                      |
| 33. | BRANCH<br>QUALIFIERS    | NA       | NA              | The operational type of the entity. Branch Qualifiers are provided only for records containing a BIC code.  The BRANCH QUALIFIERS field can contain up to 6 three-character branch qualifiers in alphabetic order     |
| 34. | SERVICE CODES           | NA       | NA              | SWIFT FIN-Copy service codes (also called value-added service codes). Service Codes are provided only for records containing a BIC code.  The field can contain up to 20 three-character codes in alphabetical order. |
| 35. | SSI GROUP KEY           | NA       | NA              | Indicates which SSI Group the entity belongs to in the SSI Plus files                                                                                                    |
| 36. | IBAN KEY                | CUSTOMRS | IBAN_KEY        | Identifies the RECORD KEY in the IBAN PLUS TXT file that contains the IBAN data for this entity.                                                                                                    |

| 37. | Field A           | CUSTOMRS         | EFFECTIVE_D<br>ATE | Field A holds the future date for each record in the file, which contains the date in format YYYYMMDD. This field is empty in case the record is valid on the date specified in the file name (that is, the publication date).  The date value in Field A in the file, will be mapped to the relevant processing table 'effective_date' field ('As Of' in user interface).  The behavior of 'effective_date' field is the same as the standard GPP behavior for future/present/past dated profiles.  Standard GPP user interface management field that defines the date on which profile updates take effect. |
|-----|-------------------|------------------|--------------------|----------------------------------------------------------------------------------------------------|
| 38. | Currency          | CURRENCY_C<br>FG | CURRENCY           | Three character ISO currency code.                                                                                                    |
| 39. | Currency Code     | CURRENCY_C<br>FG | CURRENCY           | The ISO 4217 code of the currency code.                                                                                                    |
| 40. | Currency Name     | CURRENCY_C<br>FG | TEXT               | The ISO 4217 code of the currency name.                                                                                                    |
| 41. | Fractional Digit  | CURRENCY_C<br>FG | NOOFDECIMA<br>L    | Fractional digit for the currency, that is, the number of digits after the decimal to be used.                                                                                                    |
| 42. | Country Code      | COUNTRY_CF<br>G  | COUNTRYCO<br>DE    | Country code of the address. (Mandatory)                                                                                                    |
| 43. | Country Name      | COUNTRY_CF<br>G  | COUNTRYNA<br>ME    | The country name for the institution/branch as indicated in the ISO 3166 (Mandatory)                                                                                                    |
| 44. | CONNECTED_BI<br>C | CUSTOMRS         | ROUTING_BIC        | For a BIC code in the field BIC that is not Connected to the SWIFT network. This is the connected BIC code of the same institution, if available, or of its correspondent through which it connects.                                                                                                    |
| 45. | SWIFTRef          | CUSTOMRS         | OPERATOR           | The owner of the upload.                                                                                                    |

## 4.1.3 BankDirectoryPlus Upload Task Processing

The task imports data from the Bank Directory Plus Upload file into the relevant tables and is configured from the GPP Web user interface. To access the Bank Directory Upload task in the user interface, navigate to the following path in the user interface:

Operations > Upload > Bank Directory

After the task is finished, click **Apply Changes** for the loaded data to take effect.

## 4.2 SEPAPlus

SEPAPlus is one of the TXT file-based products in the SWIFTRef portfolio. The product consists of a set of TXT files that are compressed in a .zip package. The zip package is updated and published monthly. A subset of the files is separately available as the IBAN Plus product.

The SEPA Plus product contains the files that are part of the IBAN Plus product and the file SEPAROUTING.TXT.

The SEPAROUTING file contains data that is needed to send SEPA payments to the right SEPA-ready destination using SEPA-ready channels. The SEPAROUTING file includes data that is used by financial institutions to

- Look-up a financial institution's available SEPA channels (ACHes or CSMs) and their intermediaries in case they are indirect participants
- Look-up a financial institution's adherence to the SEPA schemes
- Choose the most convenient channel for the payment

The SEPAROUTING file contains bank membership of SEPA compliant Clearing and Settlement Mechanism (CSM), operational readiness for the SEPA schemes and any intermediary institutions.

The SEPAROUTING file is intended for use with the IBAN Plus file.

### 4.2.1 Data Sources

The data is obtained from, cross-referenced with and validated against the following sources:

- ISO 9362 BIC Directory
- Financial institutions operationally ready for SEPA collected via SEPA PAKs (online screens)
- SEPA Clearing and Settlement Mechanisms

#### 4.2.2 SEPAPlus General Information

#### 4.2.2.1 File Format

The files are structured TXT files, with:

Line separator: CR/LF

Field separator: Tab character

File extension: .txt

The files are encoded in the UFD8 format. The characters used within the files belong to the SWIFT Xcharacter set.

## 4.2.2.2 File Names and GPP Support

IBAN Plus contains the following files:

- SEPAROUTING\_Vn\_FULL\_YYYYMMDD.txt
- SEPAROUTING Vn DELTA YYYYMMDD.txt

Note: The FULL file contains the full set of data. It can be used to reinitialize, re-build the target data base. The DELTA file only contains the changes (additions, deletions and modifications) relative to the previous release. It is used to update the target database.

## 4.2.2.3 SEPAPLus File Fields for GPP DB Mapping

Update per Record Key the relevant entries.

This table lists all the fields that arrive in the SEPAPlus file, their name in GPP, and to what GPP table they are mapped to.

|     | File Field Name               | Name of GPP<br>Table that this<br>field is<br>Mapped to | GPP Field<br>Name     | Description                                                                                                    |
|-----|-------------------------------|---------------------------------------------------------|-----------------------|----------------------------------------------------------------------------------------------------|
| 46. | MODIFICATION FLAG             | NA                                                      | MODIFICATIO<br>N_FLAG | Modification flag, in Delta files:  • A (addition)  • M (modification)  • D (deletion)  In Full files:  • A (addition)                                                                                                    |
| 47. | RECORD KEY                    | CUSTOMRS                                                | BICPLUS_KEY           | The unique key of the record in the file                                                                                                    |
| 48. | BIC                           | Membership                                              | MEMBER_ID             | The BIC of the beneficiary financial institution. In case a BIC8 was issued it is padded with 'XXX'                                                                                                    |
| 49. | INSTITUTION NAME              | NA                                                      | INSTITUTION_<br>NAME  | Institution name of the beneficiary                                                                                                    |
| 50. | CITY                          | NA                                                      | CITY_HEADIN<br>G      | City name of the beneficiary BIC                                                                                                    |
| 51. | ISO COUNTRY CODE              | NA                                                      | COUNTRY_C<br>ODE      | The ISO code (3166) of the country of the beneficiary BIC.                                                                                                    |
| 52. | SCHEME and PAYMENT_CHANNEL_ID | Membership                                              | MOP                   | The SEPA scheme for which this BIC can be reached through the payments channel. Is one of:  "SCT"  "SDD B2B"  "SDD CORE"                                                                                                    |
| 53. | ADHERENCE BIC                 | NA                                                      | NA                    | The BIC that - according to the financial institution that provided routing data to SWIFT – appears, or will appear in the EPC Adherence Register. If the BIC is not present then either:  • institution did not register with EPC  • institution is about to register  • the BIC is not known to SWIFT yet |

|                                  |                  |                                      | Note: Occasionally the ADHERENCE BIC might include an invalid BIC, for example if the institution changed its BIC and the EPC register has not been updated.                                                                                                    |
|----------------------------------|------------------|--------------------------------------|----------------------------------------------------------------------------------------------------|
| 54. ADHERENCE STAR DATE          | RT Membership    | OPER_READI<br>NESS_DATE              | The date from which, according to the EPC Adherence Register, the institution will be ready for operating the scheme.  IF system date >= ADHERENCE START DATE  AND  system date <= ADHERENVE STOP DATE, then map the value to 1 Otherwise map the value to Null. |
| 55. ADHERENCE STOP<br>DATE       | P NA             | NA                                   | The date after which, according to<br>the EPC Adherence Register, the<br>institution will cease scheme<br>operations.                                                                                                    |
| 56. PAYMENT CHANNE               | EL ID Membership | MOP                                  | Identification of the clearing channel through which the beneficiary institution can receive payment instructions according to the scheme.  For example: "EBAS" for EBA Clearing STEP2 SEPA, "VOCA" for VOCA / LINK United Kingdom.                              |
| 57. PREFERRED CHAN<br>FLAG       | NNEL Membership  | PREFFERED_<br>CHANNEL                | This flag indicates if the payment channel is the preferred payment channel of the beneficiary institution for receiving payment:  P if preferred (otherwise, not preferred)                                                                                     |
| 58. REACHABILITY                 | Membership       | MEMBERASS<br>OCIATE                  | This field indicates the beneficiary institution's reachability through the payment channel:  Dif direct If if indirect.  If "I" (Indirect), the field "INTERMEDIARY INSTITUTION BIC" identifies the institution that will route the payment.                    |
| 59. INTERMEDIARY INSTITUTION BIC | NA               | INTERMEDIA<br>RY_INSTITUTI<br>ON_BIC | BIC of the intermediary institution in case the REACHABILITY field of the institution in payment channel is "I" (Indirect). In case a BIC8 was issued it is padded with "XXX".                                                                                   |

| 60. START DATE | NA         | VALID_FROM<br>_DATE | The date from which the institution becomes reachable via this payment channel.                                                                                                    |
|----------------|------------|---------------------|----------------------------------------------------------------------------------------------------|
| 61. STOP DATE  | NA         | VALID_TO_DA<br>TE   | The date after which the institution is no longer reachable via this payment channel.                                                                                                    |
| 62. AOS        | NA         | NA                  | Indicates membership of a SEPA<br>Additional Optional Service                                                                                                    |
| 63. FIELD_A    | Membership | EFFECTIVE_D<br>ATE  | Field A holds the future date for each record in the file, which contains the date in format YYYYMMDD. This field is empty in case the record is valid on the date specified in the file name (that is, the publication date).  The date value in Field A in the file, will be mapped to the relevant processing table 'effective_date' field ('As Of' in user interface).  The behavior of 'effective_date' field is the same as the standard GPP behavior for future/present/past dated profiles.  Standard GPP user interface management field that defines the date on which profile updates take effect. |

Note: If the customer does not exist, then the stored procedure inserts a customer entry into the Customers table.

## 4.2.3 SEPAPlus Upload Task Processing

The task imports data from the SEPAPlus Upload file into the relevant tables and is configured from the GPP Web user interface. To access the SEPAPLUS Upload task, navigate to the following path in the user interface:

Operations > Upload > SEPAPlus Directory

After the task is finished, click **Apply Changes** for the loaded data to take effect.

## 4.3 IBANPlus

IBANPlus is one of the TXT file-based products in the SWIFTRef portfolio. The product consists of a set of TXT files that are compressed in a .zip package. The zip package is updated and published monthly.

The IBAN Plus product includes data that is used by financial institutions and corporate to:

- Validate IBANs
- Derive the BIC from an IBAN
- Look-up the country-specific IBAN structure
- Determine whether the usage of IBANs in a country is optional or mandatory (future)

The IBAN Plus contains bank's IBAN-related details such as name, national bank codes embedded in IBANs and BICs used with IBANs. IBAN Plus contains data for all 32 SEPA countries and the related territories, and most of the non-SEPA countries that have adopted IBAN.

### 4.3.1 Data Sources

The data is obtained from, cross-referenced with and validated against the following sources:

- ISO 9362 BIC Directory
- ISO 13616 IBAN Registry
- EPC adherence list
- National codes from the issuing authorities such as central banks and banking associations
- National bank codes embedded in IBANs and BIC codes used together with IBANs from the financial institutions that own them

### 4.3.2 IBANPlus General Information

#### 4.3.2.1 File Format

The files are structured TXT files, with:

• Line separator: CR/LF

Field separator: Tab character

• File extension: .txt

The files are encoded in the UFD8 format. The characters used within the files belong to the SWIFT Xcharacter set.

## 4.3.2.1.1 File Names and GPP Support

IBAN Plus contains the following files:

- IBANPLUS\_Vn\_FULL\_YYYYMMDD.txt
- IBANPLUS\_Vn\_DELTA\_YYYYMMDD.txt
- IBANSTRUCTURE\_FULL\_YYYYMMDD.txt

#### Notes:

The FULL file contains the full set of data. It can be used to reinitialize, rebuild the target data base. The DELTA file only contains the changes (additions, deletions and modifications) relative to the previous release. It is used to update the target data base.

There is no DELTA version of the IBANSTRUCTURE file due to the infrequent changes, therefore only the full file is available.

## 4.3.2.2 IBAN Plus File Fields for GPP DB Mapping

This table lists all the fields that arrive in the IBANPlus file, their name in GPP, and to what GPP table they are mapped to.

|     | File Field<br>Name            | Name of GPP<br>Table that the<br>field is<br>Mapped to | GPP Field<br>Name                                        | Description                                                                                                    |
|-----|-------------------------------|--------------------------------------------------------|----------------------------------------------------------|----------------------------------------------------------------------------------------------------|
| 1.  | MODIFICATIO<br>N FLAG         | NA                                                     | MODIFICATIO<br>N_FLAG                                    | Modification flag, in Delta files:  • A (addition)  • M (modification)  • D (deletion)  In Full files:  • A (addition)                                                                                                    |
| 2.  | RECORD KEY                    | CUSTOMRS                                               | BICPLUS_KEY                                              | The unique key of the record in the file                                                                                                    |
| 3.  | INSTITUTION NAME              | CUSTOMRS                                               | FULL_NAME                                                | Full party number, for informational use only.                                                                                                    |
| 4.  | COUNTRY<br>NAME               | COUNTRY<br>CFG                                         | COUNTRY_NA<br>ME                                         | The name of the country of residence of the financial institution that issued the IBAN                                                                                                    |
| 5.  | ISO<br>COUNTRY<br>CODE        | COUNTRY<br>CFG                                         | COUNTRY_CO<br>DE                                         | The code of the country of residence of the financial Institution that issued the IBAN.                                                                                                    |
| 6.  | IBAN ISO<br>COUNTRY<br>CODE   | CUSTOMRS                                               | IBAN<br>COUNTRY<br>CODE                                  | The ISO 3166-1 country code prefix of the IBANs issued by the institution. Under certain circumstances this can be different from the country indicated in the ISO COUNTRY CODE field.                                                                                                    |
| 7.  | IBAN BIC                      | IBAN_BIC_RE<br>LAT table,<br>SWIFT_BIC<br>field        | IBAN BIC<br>CODE (8) &<br>IBAN BRANCH<br>CODE (3)        | This is the BIC11 issued together with the IBANs to the institution's clients. In case a BIC8 was issued it is padded with "XXX".                                                                                                    |
| 8.  | ROUTING BIC                   | CUSTOMRS                                               | ROUTING BIC<br>CODE(8) &<br>ROUTING<br>BRANCH<br>CODE(3) | For an IBAN BIC that is not connected to SWIFT the ROUTING BIC is the best approximation for the BIC through which a SEPA payment can be sent over SWIFT.                                                                                                    |
| 9.  | IBAN<br>NATIONAL ID           | NA                                                     | IBAN_NCC                                                 | The National ID as included in the IBAN.                                                                                                    |
| 10. | IBAN<br>NATIONAL ID<br>LENGTH | COUNTRY<br>CFG                                         | IBAN_NATION<br>AL_ID_LEN                                 | Number of significant characters of the National ID value that are used by SWIFT to populate the IBAN NATIONAL ID, and that are sufficient to derive the IBAN BIC correctly. This number can be different from (that is, smaller than) the length of the national bank/branch identifier defined in the IBAN Registry. As SWIFT refines its IBAN to |

|     |                                     |                |                      | BIC translation algorithms, this number may change from release to release.                             |
|-----|-------------------------------------|----------------|----------------------|----------------------------------------------------------------------------------------------------|
| 11. | ACCOUNT<br>NUMBER<br>POSITION       | COUNTRY<br>CFG | IBAN_ACCOU<br>NT_POS | Start position of the account number in the IBAN.                                                       |
| 12. | ACCOUNT<br>NUMBER<br>LENGTH         | COUNTRY<br>CFG | IBAN_ACCOU<br>NT_LEN | Number of characters of the account number in the IBAN.                                                 |
| 13. | IBAN TOTAL<br>LENGTH                | COUNTRY<br>CFG | IBAN_LEN             | IBAN length.                                                                                            |
| 14. | SEPA                                | NA             | NA                   | This flag indicates if the IBAN is used in one of the SEPA schemes:  • Y if it does  • N if it does not |
| 15. | OPTIONAL<br>COMMENCE<br>DATE        | NA             | NA                   | The date from which the IBAN structure is an optional requirement.                                      |
| 16. | MANDATORY<br>COMMENCE<br>DATE       | NA             | NA                   | The date from which the IBAN structure is a mandatory requirement.                                      |
| 17. | IBAN<br>COUNTRY<br>CODE             | COUNTRY<br>CFG | COUNTRY_CO<br>DE     | Two character ISO country code.                                                                         |
| 18. | IBAN<br>COUNTRY<br>CODE<br>POSITION | COUNTRY<br>CFG | NA                   | Start position of the country code in the IBAN.                                                         |
| 19. | IBAN<br>COUNTRY<br>CODE<br>LENGTH   | COUNTRY<br>CFG | NA                   | Number of characters of the country code in the IBAN.                                                   |
| 20. | IBAN CHECK<br>DIGITS<br>POSITION    | COUNTRY<br>CFG | NA                   | Start position of check digits in the IBAN.                                                             |
| 21. | IBAN CHECK<br>DIGITS<br>LENGTH      | COUNTRY<br>CFG | NA                   | Number of check digits in the IBAN.                                                                     |
| 22. | BANK<br>IDENTIFIER<br>POSITION      | COUNTRY<br>CFG | IBAN_BANK_I<br>D_POS | Start position of bank identifier in the IBAN                                                           |
| 23. | BANK<br>IDENTIFIER<br>LENGTH        | COUNTRY<br>CFG | IBAN_BANK_I<br>D_LEN | Number of bank identifier in the IBAN.                                                                  |
|     |                                     |                |                      |                                                                                                    |

| 24. | BRANCH<br>IDENTIFIER<br>POSITION | COUNTRY<br>CFG | IBAN_BRANC<br>H_POS | Start position of the branch identifier in the IBAN (value is empty if the branch identifier is not applied in the country's IBAN format).                                                                                     |
|-----|----------------------------------|----------------|---------------------|----------------------------------------------------------------------------------------------------|
| 25. | BRANCH<br>IDENTIFIER<br>LENGTH   | COUNTRY<br>CFG | IBAN_BRANC<br>H_LEN | Number of characters of the branch identifier in the IBAN (value is 0 if the branch identifier is not applied in the country's IBAN format)                                                                                    |
| 26. | FIELD_A                          | CUSTOMRS       | EFFECTIVE_D<br>ATE  | Field A holds the future date for each record in the file, which contains the date in format YYYYMMDD. This field is empty in case the record is valid on the date specified in the file name (that is, the publication date). |
|     |                                  |                |                     | The date value in Field A in the file, will be mapped to the relevant processing table 'effective_date' field ('As Of' in user interface).                                                                                     |
|     |                                  |                |                     | The behavior of 'effective_date' field is the same as the standard GPP behavior for future/present/past dated profiles.                                                                                                    |
|     |                                  |                |                     | Standard GPP user interface management field that defines the date on which profile updates take effect.                                                                                                    |

## 4.3.3 IBAN Plus Upload Task Processing

The task imports data from the IBANPlus Upload file into the relevant tables and is configured from the GPP Web user interface. To access the IBANPLUS Upload task, navigate to the following path in the user interface:

### Operations > Upload > IBANPlus Upload

After the task is finished, click **Apply Changes** for the loaded data to take effect.

## 4.4 Manual Handling

SWIFT RMA Profile, the profile is accessed from the Profiles menu (Routing sub folder), for more information see <u>Profiles</u>.

## 4.5 System Configuration and Business Setup

## 4.5.1 Business Setup

- 4.5.1.1 System Parameters
- 4.5.1.2 Profiles N/A
- 4.5.1.3 Permissions

For more details, see the GPP Online Help.

## 4.5.2 Tasks

For more details, see the GPP Online Help.

## 4.5.2.1 Bank Directory Plus

The SWIFTRef path is defined in the GPP user interface as part of the task and determines where the upload files are located.

The Bank Directory Plus upload task includes the following details.

| Field                         | Description                                                                    |
|-------------------------------|--------------------------------------------------------------------------------|
| Task Name                     | Name of the task, for example, SWIFT RMA Directory                             |
| Description                   | Details of the task                                                            |
| File Name                     | The name of the file.                                                          |
| File Path                     | The path to the file.                                                          |
| Import financial institutions | To insert, update or delete the records in the Customer's table                |
| Import, countries, currencies | To insert, update or delete the records in the Currencies and Countries tables |

#### 4.5.2.2 SEPA Plus

The SWIFTRef path is defined in the GPP user interface as part of the task and determines where the upload files are located.

The SEPA Plus upload task includes the following details.

| Field       | Description                                        |
|-------------|----------------------------------------------------|
| Task Name   | Name of the task, for example, SWIFT RMA Directory |
| Description | Details of the task                                |
| Upload Type | Partial or full                                    |
| File Name   | The name of the file.                              |
| File Path   | The path to the file.                              |

#### 4.5.2.3 IBAN Plus

The SWIFTRef path is defined in the GPP user interface as part of the task and determines where the upload files are located.

The IBAN Plus upload task includes the following details.

| Field          | Description                                        |
|----------------|----------------------------------------------------|
| Task Name      | Name of the task, for example, SWIFT RMA Directory |
| Description    | Details of the task                                |
| File Name      | The name of the file.                              |
| File Path      | The path to the file.                              |
| IBAN Structure | To update the IBAN data records.                   |

#### 4.5.2.4 Queues - N/A

#### 4.5.3 Message Data

#### 4.5.3.1 Errors

| Error Code                                                                                                    | Description                                                                                                    |
|----------------------------------------------------------------------------------------------------|----------------------------------------------------------------------------------------------------|
| SWIFTRef Error encountered: [BankDirectoryPlus, Country Codes file, Currency Codes file, IBANPlus file] - unable to [locate file at specified folder, unable to identify/analyze task parameters] | Check existence of file according to file's path described in the task's settings. Check parameters passed to the task. |

#### 4.5.3.2 Audit Trail

| Error Code | Description                                                                                                    |
|------------|----------------------------------------------------------------------------------------------------|
| SWIFTRef   | 7 Upload started at 1  and ended successfully at 2 .<br> 3 entries processed  4 entries were updated,  5<br>new entries were created,  6 entries were deleted, |

# 5 Target 2 Upload

### 5.1 Overview

TARGET2 (Trans-European Automated Real-time Gross Settlement Express Transfer System) is the real-time gross settlement (RTGS) system owned and operated by Eurosystem. This interbank payment system is used for the real-time processing of cross-border transfers throughout the European Union.

TARGET2 is operated on a single technical platform. The business relationships are established between the TARGET2 users and their National Central Bank. In terms of the value processed, TARGET2 is one of the largest payment systems in the world.

# 5.2 Processing

#### 5.2.1 Uploading Target2

The upload task can be executed from the user interface using the TARGET2 Upload option. It uses the system parameter T2DIRFPATH to locate the TARGET2 Directory file on the server.

The user has two modes of directory upload; Partial and Full. The user can browse for a required TARGET2 file and click Execute to load it in the system. Based on file naming convention, different files are shown to the user for different upload types (Full or Partial).

The TARGET2 directory lists the institutions that can be addressed in TARGET2. It contains Direct and Indirect participants' BIC addresses. The Directory provides the routing information for TARGET2 payments and is organized alphabetically by institution.

#### 5.2.2 System Configuration - N/A

#### 5.2.3 Target2 Validation in Payment Processing

These validations are performed on an individual record in the file before updating the data in the Membership table.

Record is skipped if any of its mandatory field is blank.

- Record is skipped if the field format does not have a value specified in format standards (for example, Modification Flag is not A, M U or D).
- Record is skipped if any of the field's length is more than specified in the format.
- Record is skipped if its Valid from Date is greater than Valid to Date.
- Record is skipped if Valid from Date of new record is earlier than the Valid from Date of existing record and the date ranges of these two records overlaps.

# 5.3 System Configuration and Business Setup

### 5.3.1 Business Setup

#### 5.3.1.1 System Parameters

| System Parameter | Description                            |
|------------------|----------------------------------------|
| T2DIRFPATH       | Specifies the path for TARGET2 upload. |

#### 5.3.1.2 **Profiles - N/A**

#### 5.3.1.3 Permissions

For more details, see the GPP Online Help.

#### 5.3.1.4 Tasks

For more details, see the GPP Online Help.

#### 5.3.1.4.1 Target2 Upload Task

The Target2 upload task includes the following details.

| Field                         | Description                          |  |  |
|-------------------------------|--------------------------------------|--|--|
| Name                          | Name of the profile.                 |  |  |
| Description                   | Description of the profile.          |  |  |
| General Information           |                                      |  |  |
| Task Name                     | Name of the task.                    |  |  |
| Description                   | Description of the task.             |  |  |
| Input Parameters              |                                      |  |  |
| Upload Type (Partial or Full) | The type of Upload, Full or Partial. |  |  |
| File Name                     | Name of the Upload file.             |  |  |
| File Path                     | Server directory location.           |  |  |

#### 5.3.1.5 Queues - N/A

### 5.3.2 System Configuration - N/A

# 6 SSI Upload

#### 6.1 Overview

SWIFTRef SSI data provides worldwide standing settlement instructions for retail and wholesale payments, ensuring a flawless straight-through payments process.

The SWIFTRef SSI directory contains three different types of files:

- SSI plus that contains SSIs for retail and wholesale payments
- SSI Retail SSIs for retail payments (commercial payments)
- SSI Wholesale SSIs for wholesale (FX, MM, Derivatives cash payments)

# 7 EISCD Upload Task

#### 7.1 Overview

The EISCD upload task uses the data contained in the file to update the Financial Institution tables (NCC and CUSTOMRS) as well as Membership tables within GPP. Each branch or bank office in the EISCD file is identified by either Sorting code, or BIC and Sorting code.

## 7.1.1 EISCD Upload – GPP Tables Update

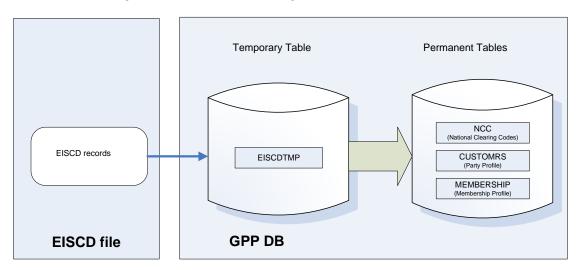

# 7.2 Financial Institutions Upload – CUSTOMRS and NCC

The EISCD record contains data on Financial Institutions and their identifications by both BICs and Sorting codes. In GPP, the BICs are maintained in the CUSTOMRS table, whereas the Sorting codes are maintained in the NCC tables and the cust\_code field is the link between those two representations. The data from the EISCD is therefore uploaded into the CUSTOMRS and NCC tables, while maintaining the connection between them.

### 7.2.1 NCC Mapping from EISCD

| NCC<br>Field Name | NCC Profile<br>Field Label | EISCD<br>Field Name | Default Value<br>(for Add only)                                                                      |
|-------------------|----------------------------|---------------------|----------------------------------------------------------------------------------------------------|
| NCC_CODE          | Code                       | Sorting code        |                                                                                                    |
| NCC_TYPE          | NCC Type                   |                     | 'SC'                                                                                                 |
| CUST_CODE         | Customer Code              |                     | From CUSTOMRS,<br>links between bank<br>represented in the<br>Parties profile and the<br>NCC profile |

### 7.2.2 CUSTOMRS Mapping from EISCD

|            | Parties Profile<br>Field Label | EISCD<br>Field Name       | Default Value<br>(for Add only)                                                                   |
|------------|--------------------------------|---------------------------|---------------------------------------------------------------------------------------------------|
| CUST_NAME  | Name                           | Short name of owning bank |                                                                                                   |
| FULL_NAME  | Full name                      | Full name of owning bank  |                                                                                                   |
| SWIFT_ID   | BIC/BEI                        | BIC                       |                                                                                                   |
| BRANCHINFO | Branch information             | Short branch title        |                                                                                                   |
| CUST_CODE  |                                |                           | If BIC received from EISCD file, CUST_CODE = Concatenation of DEF_OFFICE, 'SA' and BIC (11 chars) |
|            |                                |                           | Else (no BIC, only<br>Sorting code)                                                               |
|            |                                |                           | CUST_CODE = Concatenation of DEF_OFFICE, 'SC', and Sorting code                                   |

The processing of records is done on the EISCDTMP table that holds the row relevant data, and not directly on the EISCD file, as the EISCD file contains additional data that is not requested for upload and that may cause multiplication of the same record data.

The update of NCC and CUSTOMRS records is done only when changes are identified in the data from the EISCD records. Furthermore, the CUSTOMRS records will be updated only for records previously received from EISCD (according to the operator field), subject to Prohibit Auto Update flag on the customer.

The lookup and update of the Sorting code in the NCC table is done for all offices in GPP. Thus if a certain sorting code exists in GPP under several offices, all entries will be updated according to the EISCD file data. However, when inserting new records for the NCC and CUSTOMRS table the new records will be created under the default office only.

#### 7.2.3 Creating/Updating records - Sorting Code + BIC

If EISCD.Sorting Code exists in NCC table (matches NCC\_CODE)

If EISCD.BIC does not match CUSTOMRS.SWIFT\_ID (for NCC.CUST\_CODE equals CUSTOMRS.CUST\_CODE, that is - SWIFT\_ID is empty) and customer is not update prohibited

Set the CUSTOMRS.SWIFT\_ID to be the EISCD.BIC

If customer is not update prohibited, update the CUSTOMRS and NCC info fields.

If EISCD. Sorting Code does not exist in the NCC table

If EISCD.BIC matches a record in the CUSTOMRS table

Create an entry in the NCC table with the CUSTOMRS.CUST\_CODE (for CUSTOMRS.SWIFT\_ID matching the EISCD.BIC) and the EISCD.Sorting Code

If customer is not update prohibited, update the CUSTOMRS fields

Else,

Create entries for both NCC and CUSTOMRS records

### 7.2.4 Creating/Updating Records – Sorting Code No BIC

If EISCD.Sorting Code exists in NCC table (matches NCC\_CODE) and

CUSTOMRS.SWIFT\_ID is empty (for CUSTOMRS.CUST\_CODE equals NCC\_CUST\_CODE)

If customer is not update prohibited, update the CUSTOMRS and NCC fields, subject to prohibit auto update flag of the customer.

Else, (CUSTOMRS.SWIFT\_ID not empty but EISCD.BIC is empty)

Create new entry in CUSTOMRS with SWIFT\_ID empty and set the NCC.CUST\_CODE = CUSTOMRS.CUST\_CODE of the new entry

If EISCD.Sorting Code does not exist in NCC table

Create entries for both NCC and CUSTOMRS records

## 7.2.5 Creating/Updating Records – Sorting Code + Different BIC

This section refers to the case where the BIC linked to the Sorting Code in the EISCD record is different than the BIC linked to the Sorting Code in GPP.

If EISCD.Sorting Code exists in NCC table (matches NCC\_CODE) and

CUSTOMRS.SWIFT\_ID is different than EISCD.BIC

If EISCD.BIC exists in CUSTOMRS table:

Set NCC.CUST\_CODE = CUSTOMRS.CUST\_CODE for CUSTOMRS.SWIFT\_ID = EISCD.BIC

Else, (no entry in CUSTOMRS where CUSTOMRS.SWIFT\_ID=EISCD.BIC)

Create new entry in CUSTOMRS with SWIFT\_ID=EISCD.BIC and set the NCC.CUST\_CODE = CUSTOMRS.CUST\_CODE of the new entry

If customer is not update prohibited, update the CUSTOMRS (for CUSTOMRS.CUST\_CODE equals NCC\_CUST\_CODE) and NCC fields, subject to prohibit auto update flag of the customer.

# 7.3 Processing Membership Data

The system option EISCD\_MOPS determines if any of the offices in GPP is a member of the clearing/clearings that can be uploaded from the EISCD file (Bacs, CHAPS Sterling and Faster Payments).

The process will only create/update entries in the Membership table for clearings where the office is a member of this clearing.

## 7.3.1 Membership Mapping from EISCD

| Membership<br>Field Name | EISCD<br>Field Name | Default Value for Add only/Comments                                 |
|--------------------------|---------------------|---------------------------------------------------------------------|
| CHAPS Sterling clearing  |                     |                                                                     |
| MEMBER_ID                | Sorting Code/BIC    |                                                                     |
| MOP                      |                     | Value of 'C' from EISCD_MOPS                                        |
| MEMBERASSOCIATE          |                     |                                                                     |
| MEMBERIFASSOCIATE        |                     |                                                                     |
| EFFECTIVE_DATE           |                     | System Date                                                         |
| MEMBER_TYPE              |                     | 'SA' for MEMBER_ID =<br>BIC<br>'SC' for MEMBER_ID =<br>Sorting Code |
| Bacs Clearing            |                     |                                                                     |
| MEMBER_ID                | Sorting Code        |                                                                     |
| MOP                      |                     | Value of 'B' from EISCD_MOPS                                        |
| MEMBERASSOCIATE          |                     | 'M'                                                                 |
| MEMBERIFASSOCIATE        |                     |                                                                     |
| EFFECTIVE_DATE           |                     | System Date                                                         |
| MEMBER_TYPE              |                     | 'SC'                                                                |
| Faster Payments clearing |                     |                                                                     |
| MEMBER_ID                | Sorting Code        |                                                                     |
| MOP                      |                     | Value of 'F' from EISCD_MOPS                                        |
| MEMBERASSOCIATE          |                     | 'M'                                                                 |
| MEMBERIFASSOCIATE        |                     |                                                                     |
| EFFECTIVE_DATE           |                     | System Date                                                         |

| MEMBER_TYPE 'SC' |
|------------------|
|------------------|

### 7.3.2 CHAPS Sterling Clearing Processing

The mapping of the Membership fields from the CHAPS Sterling clearing data group in the EISCD file with reference to the below decision table for setting the MEMBERASSOCIATE and MEMBERIFASSOCIATE dependent upon the data supplied in the EISCD record.

| Case | EISC<br>D<br>Sorti<br>ng<br>Code | EISCD<br>BIC | EISCD<br>CHAPS<br>routing<br>BIC |    | Membership<br>MEMBER_ID | Membership<br>MEMBER<br>ASSOCIATE | Membership<br>MEMBER<br>IFASSOCIATE |
|------|----------------------------------|--------------|----------------------------------|----|-------------------------|-----------------------------------|-------------------------------------|
|      | Yes                              | Yes          | Yes <><br>BIC                    |    | BIC                     | A                                 | CHAPS routing BIC                   |
|      | Yes                              | Yes          | Yes =<br>BIC                     | 5/ | BIC                     | М                                 |                                     |
|      | Yes                              | No           | Yes                              |    | Sorting Code            | A                                 | CHAPS routing BIC                   |
|      | Yes                              | No           | No                               |    | N/A – Cannot be         | identified by SWII                | =T                                  |

- Case 1: BIC and CHAPS routing BIC are present in the EISCD record, but are different
- Case 2: BIC and CHAPS routing BIC are present in the EISCD record and are the same
- Case 3: Only CHAPS routing BIC is present in the EISCD record
- Case 4: Neither BIC nor CHAPS routing BIC are present in the EISCD record.

Prior to start processing the EISCD records one by one, the upload process will first delete (soft-delete) all active entries in the Membership table for the CHAPS Sterling clearing. The process does not delete the record, if the Bank that is identified by either BIC or Sorting Code is update prohibited in the Party profile (CUSTOMRS table) under the DEF\_OFFICE.

The process will check **Field 39** (Status) of the EISCD file. If Field 39 is set to 'N' the CHAPS Sterling clearing data group is ignored for this Bank, as no membership record is required.

The process will try to locate a soft-deleted record in the Membership table for the Bank (identified by either BIC or Sorting Code from EISCD record as per the logic from decision table above and CHAPS Sterling clearing MOP (value of 'C' from the EISCD MOPS system options).

If such record exists and the Bank is not update prohibited, check the MEMBERASSOCIATE and MEMBERIFASSOCIATE fields in GPP against the ISCD fields as per the logic from the decision table.

lf,

MEMBERASSOCIATE = 'A' and EISCD CHAPS routing BIC = EISCD BIC or

MEMBERASSOCIATE = 'M' and EISCD CHAPS routing BIC <> EISCD BIC or

MEMBERIFASSOCIATE <> EISCD CHAPS routing BIC

Then,

If 'Effective date of last change' is a future date (greater than system date)

Then,

For existing record, set 'Valid to Date' to be 'Effective date of last change' – 1. Update existing record's status to 'AC'.

Create new entry for this Membership record in GPP, as per decision table above. Set 'Valid from Date' to be 'Effective date of last change'; 'Valid to Date' set to '12/31/2079'.

Else,

Reinstate existing record and update its membership data as per decision table.

Else,

Reinstate the entry of this Membership record in the GPP table.

If the system cannot locate a record in the Membership table for the Bank in the Chaps Sterling clearing MOP (identified by either BIC or Sorting Code from EISCD record as per the logic from decision table), new Membership record will be created.

If the CHAPS routing BIC is set as the MEMBERIFASSOCIATE and CHAPS routing BIC does not does not match a CUSTOMRS.SWIFT\_ID

Create entry for CHAPS routing BIC in the CUSTOMRS table, with values from EISCD file and default values as described below:

- CUST\_CODE = Concatenation of DEF\_OFFICE, 'SA' and CHAPS routing BIC (11 chars)
- SWIFT\_ID = CHAPS routing BIC
- COUNTRYCODE = CHAPS routing BIC Positions 5-6
- EFFECTIVE\_DATE = System Date

### 7.3.3 Bacs Clearing Processing

The update of Membership for banks participating in the Bacs clearing system is for basic reachability info. Therefore, only creation and deletion of membership for this clearing is performed based on the data from EISCD file.

Furthermore, there is no distinction in terms of direct/indirect membership for the bank in the Bacs clearing – a Membership record will be created for the bank if the status of the data group is either 'M' or 'A', indicating that the bank can be cleared via Bacs clearing.

Per each processed bank in EISCD file:

If Field 15 in the EISCD file (Status of the Bacs clearing data group) is 'N'

If the system locates a Membership record with the Sorting Code as MEMBER\_ID and MOP=value of 'B' in EISCD\_MOPS

Soft-delete the Membership record

Else, Ignore

If Field 15 in the EISCD file is either 'M' or 'A'

If the system locates a Membership record with the Sorting Code as MEMBER\_ID and MOP=value of 'B' in EISCD\_MOPS

Ignore

Else, create a Membership record for the bank

### 7.3.4 Faster Payments Clearing Processing

The update of Membership for banks participating in the Faster Payments clearing system is for basic reachability info. Therefore, only creation and deletion of membership for this clearing is performed based on the data from EISCD file.

Furthermore, there is no distinction in terms of direct/indirect membership for the bank in the Faster Payments clearing – a Membership record will be created for the bank if the status of the data group is either 'M' or 'A', indicating that the bank can be cleared via Faster Payments clearing.

Per each processed bank in EISCD file:

If Field 61 in the EISCD file (Status of the Bacs clearing data group) is 'N'

If the system locates a Membership record with the Sorting Code as MEMBER\_ID and MOP=value of 'F' in EISCD\_MOPS

Soft-delete the Membership record

Else, Ignore

If Field 61 in the EISCD file is either 'M' or 'A'

If the system locates a Membership record with the Sorting Code as MEMBER\_ID and MOP=value of 'F' in EISCD\_MOPS

Ignore

Else, create a Membership record for the bank

# 8 GPI Upload

## 8.1 Overview

Gpi directory is used by financial institutions that use the data in the SWIFT gpi files to look up financial institutions' participation and reachability through domestic and international clearings and settlement systems within the scope of gpi. In addition, gpi directory is used to decide on payment routing options.

# 8.2 Processing

#### 8.2.1 File Format - XML

The XML files are encoded in the UTF-8 format.

The root node of the XML is <dataexport>, which contains three mandatory attributes:

- product the name of the product and the row node
- filetype whether it is a full file or a delta file
- filedate date of the file in the format YYYMMDD

For example, <dataexport product="gpi\_v1" filetype="full" filedate="20160325">.

Inside the root node, rows are enclosed in the product node, for example, reachplusdirectory\_v1. Each product node contains one tag for each available column. Empty tags are not included.

The following rules apply to the tag names:

- underscore ("\_") replaces blanks (" ")
- uppercase characters are converted to lowercase

For example, "ISO COUNTRY CODE" becomes <iso country code>.

An XSD (XML Schema Definition) is included as a separate .xsd file and formally describes the elements in the XML document. Use this file to verify that each item in the content adheres to its description.

### 8.2.2 Daily and Monthly File Distribution

SWIFTRef products consist of a set of files that are compressed in a zip package. Users can select to receive the files on a daily or a monthly basis and must continue to use the same update frequency (daily or monthly).

Note: Switching frequencies can only be done as an exception by loading the full file of the new frequency.

#### 8.2.2.1 Downloading the Files

Financial institutions download and unzip the package and upload the individual files (described below). These files are downloadable in the following archive files: GPI\_MONTHLY\_YYYYMMDD\_XML.zip

#### 8.2.2.2 Available Files in the gpi Directory Package

The SWIFT gpi Directory zip package contains the following files:

- GPI\_V1\_MONTHLY\_FULL\_YYYYMMDD.xml
- GPI\_V1\_MONTHLY\_DELTA\_YYYYMMDD.xml
- GPISTRUCTURE\_V1\_MONTHLY\_FULL\_YYYYMMDD.xml
- GPISTRUCTURE V1 MONTHLY DELTA YYYYMMDD.xml
- EULA.txt This file is included in all downloadable file packages. This file provides information about SWIFTRef Terms and Conditions.
- sha256sum.txt The Secure Hash Algorithm (SHA) validates the integrity of SWIFTRef files. The SHA256 algorithm generates an almost-unique, fixed size 256-bit (32-byte) hash.
- md5sum.txt contains the digest for file integrity verification.

#### 8.2.2.3 Daily Cycle Files

To keep data consistent, all daily files must be applied in the correct order (by date in the file name). The daily files do not necessarily need to be applied once per day. They can accumulate and then be applied in a single batch in the correct order.

#### 8.2.2.4 File Types

- Daily full file Published once a month. Only required for an optional data resynchronization.
- Daily delta file Published every day, including the weekends. Contains only the changes of the previous day.
- Monthly full file / Monthly delta file One delta file and one full file, published on the same day.
   Users can apply the delta files only, the full files only, or a mix of the two (but not in the same month).

#### 8.2.2.5 File Names Format

Monthly update file naming convention:

- <directory\_filename> The name of the directory file
- <version> The version of the file
- <filetype>:
  - MONTHLY\_FULL: The file is published once a month and contains all data, whether the data
    has changed or not. It is compatible with the DELTA files and serves the purpose of reinitializing/re-building the target data base.
  - MONTHLY\_DELTA: The file is published once a month and only contains the changes (additions, deletions and modifications) relative to the previous release. It is used to update the target data base.
- <date> YYYYMMDD format The publication date and the activation date of the file
- <format> .xml

Example: GPI\_V1\_MONTHLY\_FULL\_YYYYMMDD.xml

#### 8.2.2.6 Daily Update File Naming Convention

- <directory\_filename> The name of the directory file
- <version> The version of the file
- <filetype>:
  - DAILY\_FULL: The file is published once a month and contains all data, whether the data has changed or not. It is compatible with the DELTA files and serves the purpose of resynchronising your database with SWIFT's database. It is different from, and not compatible with the monthly cycle FULL and DELTA files.
  - DAILY\_DELTA: The file is published once a month and only contains the changes of the day specified in the file name. It also includes any emergency changes, therefore correction files are not needed. It is published each single day, including the week-ends. It may be empty is no change occurred.
- <date> YYYYMMDD format The publication date and the activation date of the file. The daily files contain updates for immediate use and not for future use.
- <format> .xml

Example: GPI\_V1\_DAILY\_FULL\_YYYYMMDD.xml

# 8.3 Manual Handling

#### 8.3.1 Business Setup

8.3.1.1 System Parameters

8.3.1.2 Profiles

8.3.1.2.1 SWIFT GPI Directory

The gpi directory records are displayed in the user interface under Business setup > Routing > GPI Directory.

#### 8.3.1.3 Permissions

#### 8.3.1.4 Tasks

#### 8.3.1.4.1 SWIFT gpi Directory Upload Task

gpi Directory Upload task populates the GPI Directory table which is used to determine the payment routing options when sending payments to counterparties under the gpi rulebook.s

The upload task is available in Operations > Tasks > SWIFT GPI Directory Upload.

For more information see, GPP Online Help.

The GPI Directory table includes all information regarding gpi members.

| Field Name                | Data Type        | Mandatory | Values | Description                                                                                                    |
|---------------------------|------------------|-----------|--------|----------------------------------------------------------------------------------------------------|
| UID_GPI_DIRECTORY         | VARCHAR (50)     | Y         |        | Unique identification code assigned to an entry to verify that the record is unique. Concatenates PARTICIPANT_ID^CURRENCY_CODE^REACHABLE_THROUGH. with one exception: if REACHABLE_THROUGH = NULL then UID will be PARTICIPANT_ID^CURRENCY_CODE^D_C |
| PARTICIPANT_ID            | VARCHAR (50)     | Υ         |        | gpi participant BIC                                                                                                    |
| PARTICIPANT_NAME          | VARCHAR<br>(105) | Υ         |        | gpi participant Name                                                                                                    |
| COUNTRY_CODE              | VARCHAR (2)      | Υ         |        | The 2-character ISO country code of the participant.                                                                                                    |
| CURRENCY_CODE             | VARCHAR (3)      | Y         |        | The 3-character ISO currency code.                                                                                                    |
| CUTOFF_TIME               | DATE             | Υ         |        | Participant's public gpi cut-off time for gpi payments in this currency (not a general cut-off time for all payments, nor a bilaterally agreed cut-off time).                                                                                       |
| CUTOFF_DAY                | VARCHAR (3)      | N         |        | CUT-OFF DAY can be empty (same day cut-off time) or can contain the value "D-n" (where n can be a value between 1 and 9).                                                                                                    |
| LOCAL_TIMEZONE            | VARCHAR<br>(128) | N         |        | The name of the time zone of the participant. Taken from a list of 424 time zones taken from the IANA time zones DB.                                                                                                    |
| CONSIDER_DAYLIGHT_SAVINGS | VARCHAR (1)      | N         | Y<br>N | Indicator that is used to determine if a participant is either in a time zone where there is no Daylight Savings Time or that the participant never wants to change the gpi cut-off time due to Daylight Savings Time.                              |
| OFFSET_FROM_UTC           | NUMBER(4)        | Υ         |        | The cutoff time offset from UTC.                                                                                                    |

| Field Name           | Data Type    | Mandatory | Values                                        | Description                                                                                                    |
|----------------------|--------------|-----------|-----------------------------------------------|----------------------------------------------------------------------------------------------------|
| ACTS_AS_INTERMEDIARY | VARCHAR (1)  | Υ         | Y<br>N                                        | Y (Yes) or N (No) flag specifying whether the participant acts as the gpi Intermediary Agent for gpi payments in a given currency and over a given REACHABLE THROUGH channel. |
| REACHABLE_THROUGH    | VARCHAR (32) | N         |                                               | The channel through which the participant is reachable for gpi payments.                                                                                                    |
| CHANNEL_TYPE         | VARCHAR (12) | Υ         | INTERMEDIARY<br>FIN-PMI<br>D-C<br>NON-FIN-PMI | The type of the REACHABLE THROUGH channel.                                                                                                    |
| START_DATE           | DATE         | Y         |                                               | The future date when the record will become valid (including this day itself, if it is a business day)                                                                        |
| STOP_DATE            | DATE         | N         |                                               | The future date until the record is valid (including this day itself, if it is a business day)                                                                                |
| SSI_RECORD_KEY       | VARCHAR (12) | N         |                                               | The record key of the Standing Settlement Instruction (SSI) in SWIFTRef's SSI Plus directory for this participant and currency.                                               |
| REC_STATUS           | VARCHAR(2)   | N         | AC<br>DL<br>HD<br>PN<br>NW                    | Record status. One of the following: AC=Active, DL=Deleted, HD=Hold, PN=Pending Approval, NW=New.                                                                             |
| UPDATE_DATE          | DATE         | N         |                                               | Date of most recent update.                                                                                                    |
| UPDATE_TIME          | DATE         | N         |                                               | Time of most recent update.                                                                                                    |

| Field Name            | Data Type   | Mandatory | Values         | Description                                                                                                    |
|-----------------------|-------------|-----------|----------------|----------------------------------------------------------------------------------------------------|
| PROFILE_CHANGE_STATUS | VARCHAR(2)  | N         |                | Standard GPP GUI management field that indicates pending profile changes. One of the following: FU=Updates pending effective date, NO=No pending updates, PN=Updates pending approval. |
| PENDING_ACTION        | VARCHAR(2)  | N         | CR<br>DL<br>UP | Standard GPP GUI management field that indicates pending record changes. One of the following: CR=Create, DL=Delete, UP=Update, Null=No pending action.                                |
| EFFECTIVE_DATE        | DATE        | N         |                | Standard GPP GUI management field that defines the date on which profile updates take effect.                                                                                          |
| TIME_STAMP            | VARCHAR(23) | N         |                | Standard GPP GUI management field that defines the date and time of the most recent update.                                                                                            |

# **Appendix A: Glossary**

| Term         | Description                                                                    |
|--------------|--------------------------------------------------------------------------------|
| BEI          | Business Entity Identifier                                                     |
| BIC          | Bank Identifier Code – unique SWIFT address for a Financial Institution        |
| MOP          | Method of Payment                                                              |
| MT           | Message Type                                                                   |
| NCC          | National Clearing Code                                                         |
| RMA          | Relationship Management Application                                            |
| Soft Deleted | Status changed to DL (Delete), but the record is not removed from the database |
| SWIFT        | Society for Worldwide Interbank Financial Telecommunications                   |